# **AOS-W Instant 6.2.0.0-3.2.0.4**

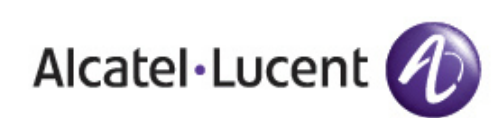

Release<br>Notes Release Notes

#### **Copyright**

© 2013 Alcatel-Lucent. All rights reserved.

Specifications in this manual are subject to change without notice.

Originated in the USA.

AOS-W, Alcatel 4302, Alcatel 4304, Alcatel 4306, Alcatel 4308, Alcatel 4324, Alcatel 4504, Alcatel 4604, Alcatel 4704, Alcatel 6000, OAW-AP41, OAW-AP68, OAW-AP60/61/65, OAW-AP70, OAW-AP80, OAW-AP92/93, OAW-AP105, OAW-AP120/121, OAW-AP124/125, OAW-AP175, OAW-IAP92/93/105, OAW-RAP2, OAW-RAP5, and Omnivista 3600 Air Manager are trademarks of Alcatel-Lucent in the United States and certain other countries.

Any other trademarks appearing in this manual are the property of their respective companies. Includes software from Litech Systems Design. The IF-MAP client library copyright 2011 Infoblox, Inc. All rights reserved. This product includes software developed by Lars Fenneberg et al.

#### **Legal Notice**

The use of Alcatel-Lucent switching platforms and software, by all individuals or corporations, to terminate Cisco or Nortel VPN client devices constitutes complete acceptance of liability by that individual or corporation for this action and indemnifies, in full, Alcatel-Lucent from any and all legal actions that might be taken against it with respect to infringement of copyright on behalf of Cisco Systems or Nortel Networks.

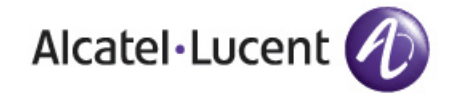

www.alcatel-lucent.com 26801 West Agoura Road Calabasas, CA 91301

# **Contents**

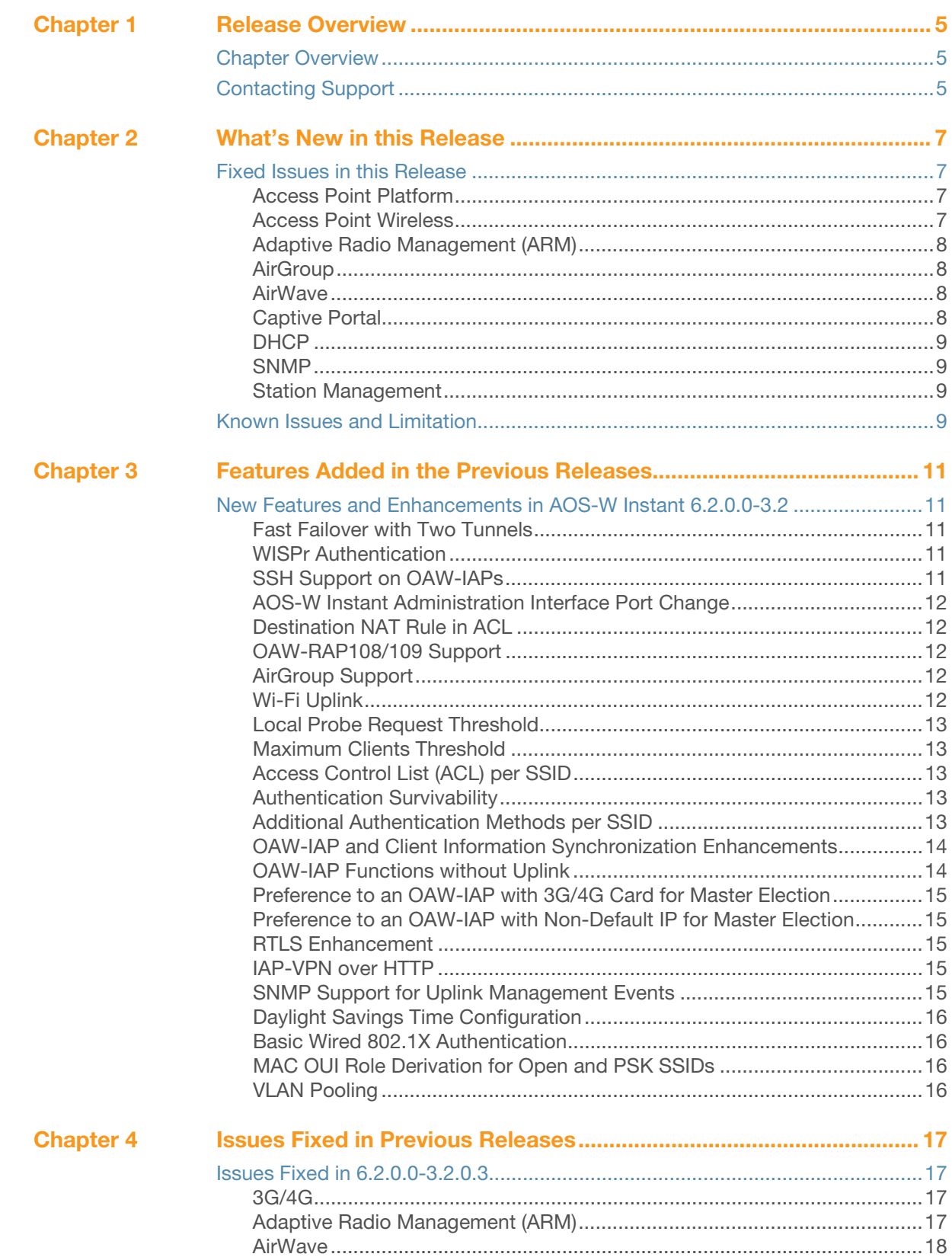

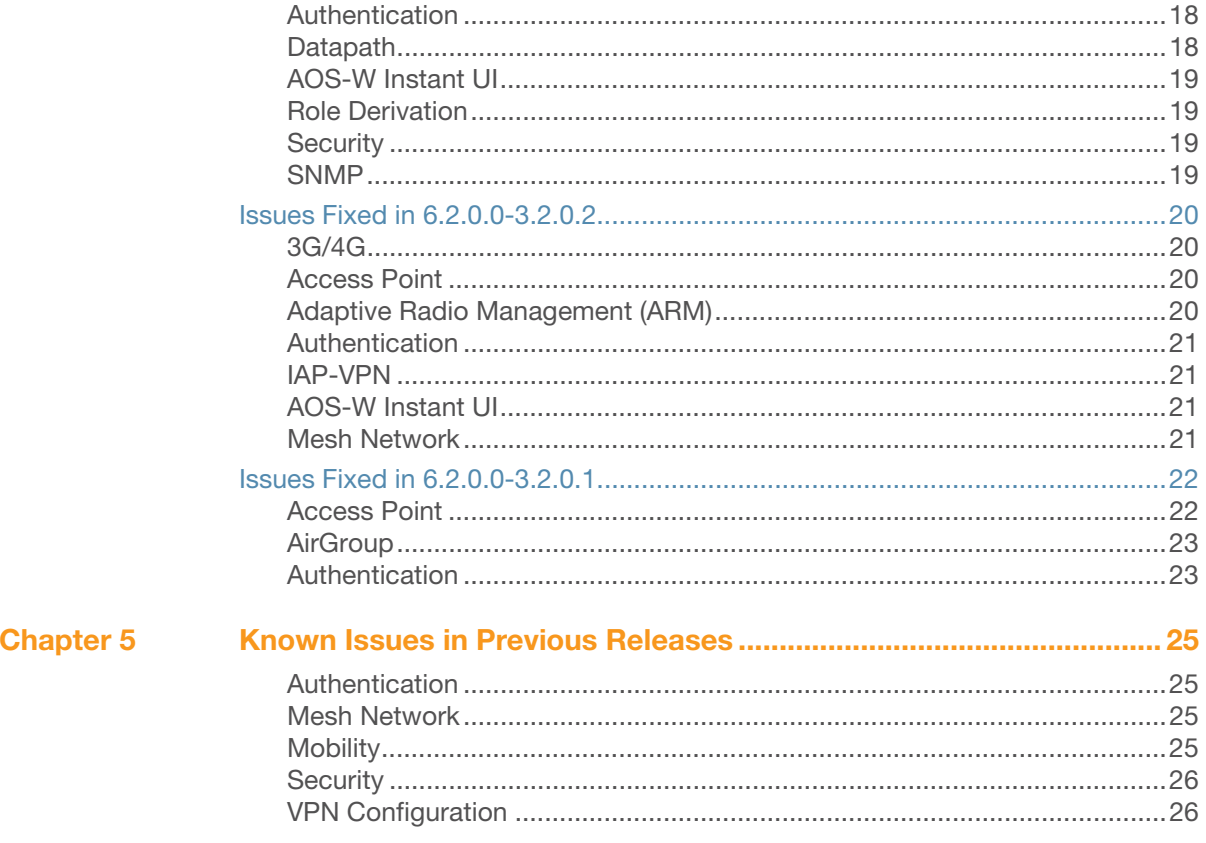

# <span id="page-4-0"></span>**Chapter 1**

<span id="page-4-1"></span>**Release Overview**

AOS-W Instant 6.2.0.0-3.2.0.4 is a patch software release that introduces fixes to issues detected in previous releases.

For more information on features described in the following sections, see the AOS-W Instant 6.2.0.0-3.2 User Guide.

## <span id="page-4-2"></span>**Chapter Overview**

- ["What's New in this Release" on page 7](#page-6-5) lists the new features introduced in this release.
- ["Features Added in the Previous Releases" on page 11](#page-10-6) describes the new features that were added in the previous release of AOS-W Instant.
- ["Known Issues in Previous Releases" on page 25](#page-24-5) lists the known issues reported in previous releases of AOS-W Instant.

# <span id="page-4-3"></span>**Contacting Support**

**Table 1** Alcatel-Lucent Contacts

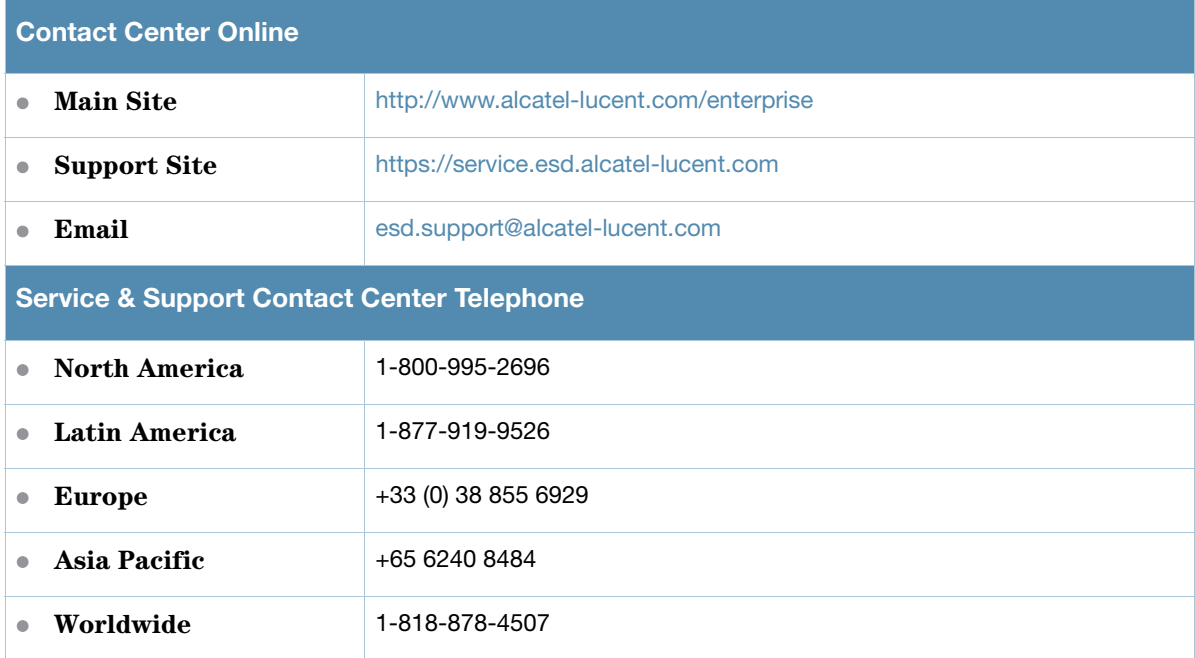

# <span id="page-6-5"></span><span id="page-6-1"></span><span id="page-6-0"></span>**What's New in this Release**

This chapter provides a list of fixed bugs and known issues in this release of AOS-W Instant.

## <span id="page-6-2"></span>**Fixed Issues in this Release**

#### <span id="page-6-3"></span>**Access Point Platform**

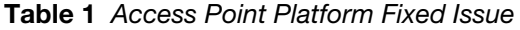

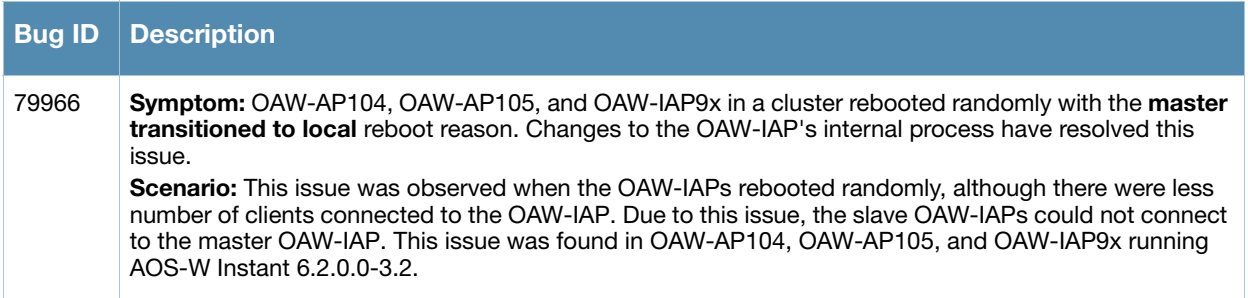

#### <span id="page-6-4"></span>**Access Point Wireless**

**Table 2** Access Point Wireless Fixed Issues

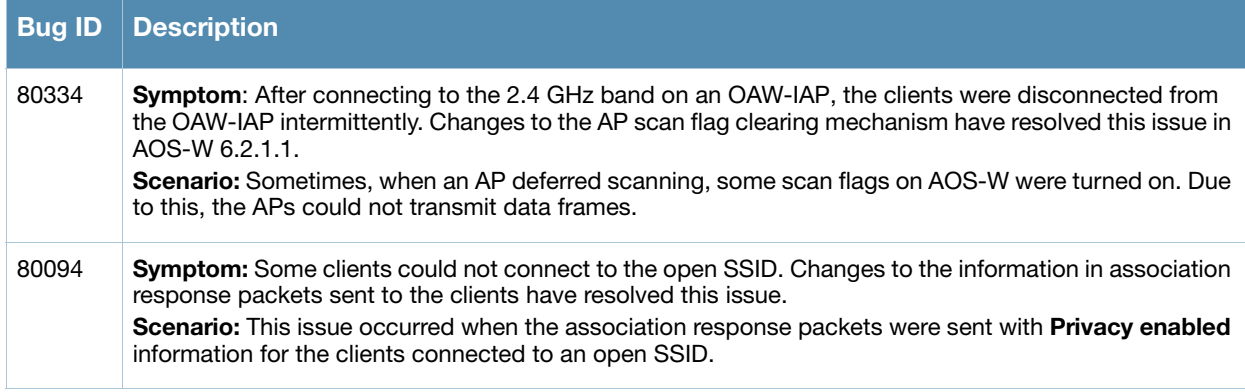

#### <span id="page-7-0"></span>**Adaptive Radio Management (ARM)**

#### **Table 3** Adaptive Radio Management Fixed Issues

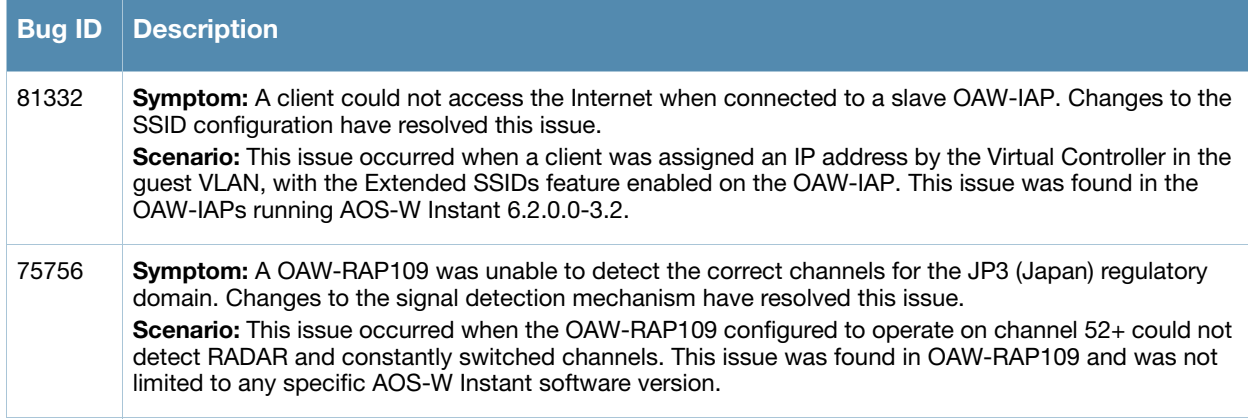

#### <span id="page-7-1"></span>**AirGroup**

#### **Table 4** AirGroup Fixed Issue

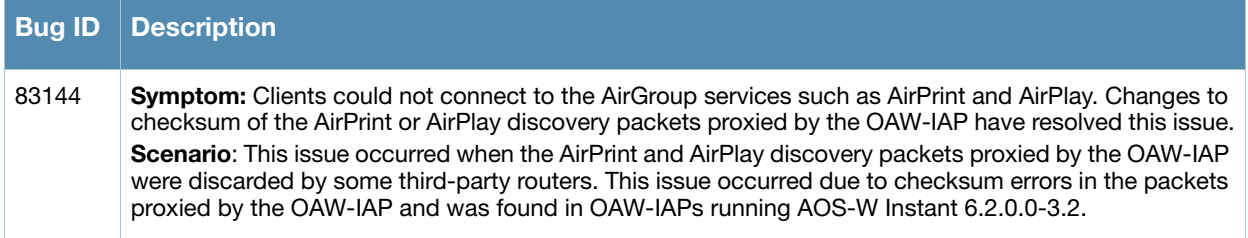

#### <span id="page-7-2"></span>**AirWave**

#### **Table 5** AirWave Fixed Issue

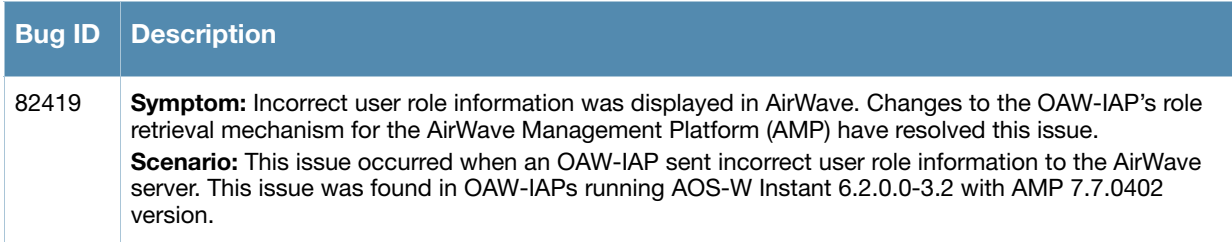

#### <span id="page-7-3"></span>**Captive Portal**

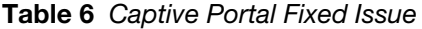

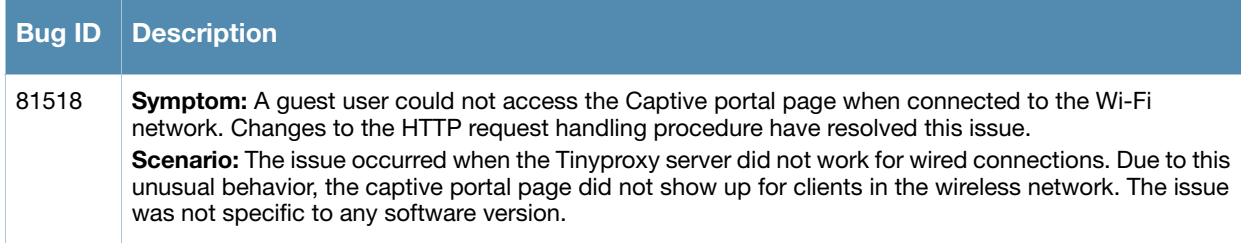

#### <span id="page-8-0"></span>**DHCP**

**Table 7** DHCP Fixed Issue

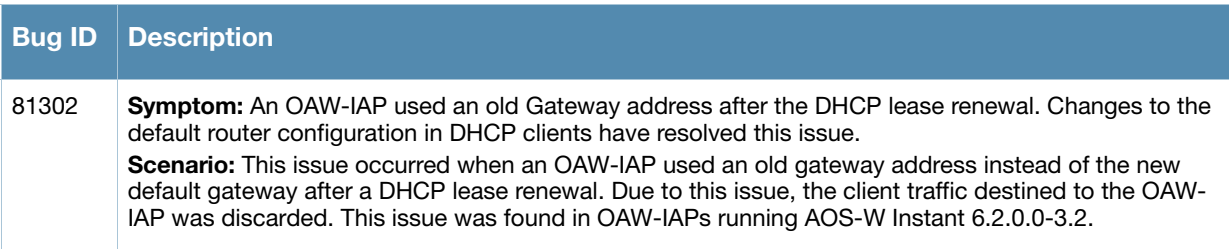

#### <span id="page-8-1"></span>**SNMP**

**Table 8** SNMP Fixed Issue

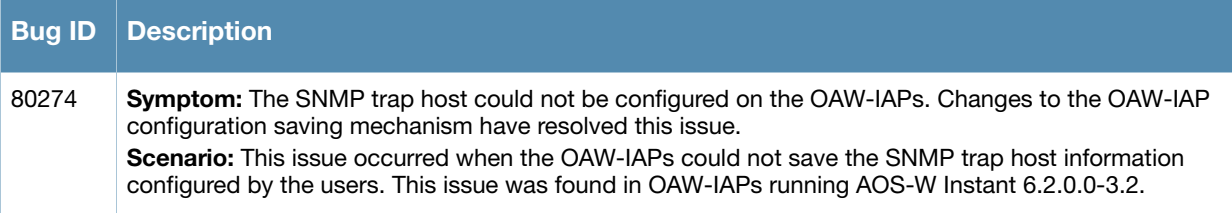

#### <span id="page-8-2"></span>**Station Management**

**Table 9** Station Management Fixed Issue

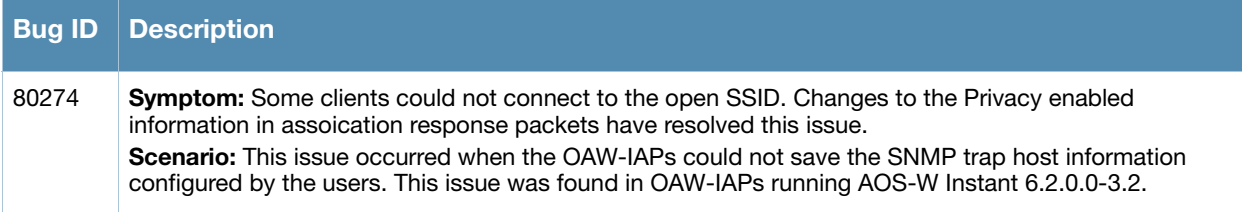

# <span id="page-8-3"></span>**Known Issues and Limitation**

The following known issue is identified in the AOS-W Instant 6.2.0.0-3.2.0.4 release.

**Table 10** Authentication Known Issue

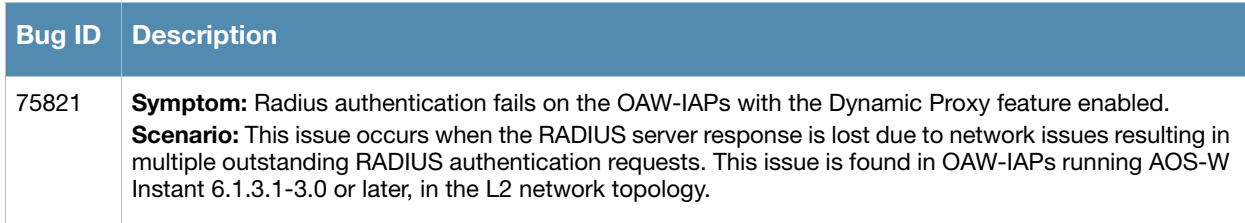

<span id="page-10-6"></span><span id="page-10-1"></span><span id="page-10-0"></span>**Features Added in the Previous Releases**

This chapter provides a list of the new features included in the previous version of AOS-W Instant.

# <span id="page-10-2"></span>**New Features and Enhancements in AOS-W Instant 6.2.0.0-3.2**

#### <span id="page-10-3"></span>**Fast Failover with Two Tunnels**

With this feature, an Instant AP (OAW-IAP) creates a backup VPN tunnel to the switch along with the primary tunnel, and maintains both the primary and backup tunnel separately. If the primary tunnel fails, the OAW-IAP can switch the data stream to the backup tunnel. This reduces the total failover time to less than one minute.

#### <span id="page-10-4"></span>**WISPr Authentication**

AOS-W Instant now supports authentication for Wireless Internet Service Provider roaming (WISPr). WISPr authentication allows a smart client to authenticate on the network, when they roam between wireless internet service providers (ISP), even if the wireless hotspot uses an ISP with whom the client may not have an account.

If you are a hotspot operator using WISPr authentication and a client that has an account with your ISP attempts to access the Internet at your hotspot, your ISP's WISPr AAA server authenticates that client directly and allows the client access on the network. If, however, the client only has an account with a *partner* ISP, then your ISP's WISPr AAA server forwards that client's credentials to the partner ISP's WISPr AAA server for authentication. When the client is authenticated on the partner ISP, it is also authenticated on your hotspot's own ISP as per their service agreements. The OAW-IAP assigns the default WISPr user role to the client when your ISP sends an authentication message to the OAW-IAP.

AOS-W Instant supports the following smart clients:

- iPass
- Boingo

These smart clients enable client authentication and roaming between hotspots by embedding iPass Generic Interface Specification (GIS) *redirect*, *authentication,* and *logoff* messages within HTML messages that are sent to the OAW-IAP.

To configure WISPr authentication, go to **Settings > Advanced > WISPr** tab in the AOS-W Instant UI. Once configured, WISPr authentication may be enabled or disabled in the **Networks > New WLAN > Access** tab.

#### <span id="page-10-5"></span>**SSH Support on OAW-IAPs**

AOS-W Instant supports terminal access for diagnostic purposes only. Telnet access to the CLI has been deprecated as of this release. When the Terminal Access option is enabled, only SSH access to the CLI will be possible.

To enable or disable the SSH access, go to **Settings > Show Advanced options > Terminal access**.

#### <span id="page-11-0"></span>**AOS-W Instant Administration Interface Port Change**

The port number for the AOS-W Instant administration interface is now changed to 4343. The 80 and 443 port numbers are no longer supported. The HTTP and HTTPS connections to port 80 and 443 respectively will be redirected to port 4343.

#### <span id="page-11-1"></span>**Destination NAT Rule in ACL**

AOS-W Instant supports configuration of the destination NAT rule, which can be used to redirect traffic to the specified IP address and destination port.

To configure a destination-NAT rule in AOS-W Instant UI, go to **Networks**>**New WLAN**>**Access** tab, click **New** to add a new rule and select **Destination-NAT** from the **Action** drop-down menu.

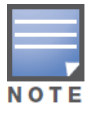

Destination-NAT configuration is supported only in the bridge mode without VPN.

#### <span id="page-11-2"></span>**OAW-RAP108/109 Support**

AOS-W Instant now supports OAW-RAP108/109.

#### <span id="page-11-3"></span>**AirGroup Support**

AOS-W Instant now supports  $AirGroup^{TM}$  services. AirGroup is a unique enterprise-class capability that leverages zero configuration networking to enable Bonjour® services such as Apple® AirPrint and AirPlay from mobile devices. Bonjour, the trade name for the zeroconf implementation introduced by Apple, is the most common example. It is supported by most of the Apple product lines, including the Mac OS X operating system, iPhone, iPod Touch, iPad, Apple TV and AirPort Express.

AirGroup solution supports both wired and wireless devices. Wired devices which support the Bonjour services are made part of the AirGroup when the VLANs of the devices are terminated on the Virtual Controller.

#### **ClearPass Policy Manager and ClearPass Guest Features**

AirGroup also supports Alcatel-Lucent ClearPass Policy Manager (CPPM).

With Alcatel-Lucent CPPM:

- Users, such as students in dorm rooms can register their personal devices and define a group of users who are allowed to share the users' registered devices.
- Administrators can register and manage an organization's shared devices like printers and conference room Apple TVs. An administrator can grant global access to each device, or restrict access according to the username, role, or user location.

To enable AirGroup in the AOS-W Instant UI, go to **Settings > Air Group**.

#### <span id="page-11-4"></span>**Wi-Fi Uplink**

The Wi-Fi uplink feature is supported for all the OAW-IAP models but only the master OAW-IAP can establish the uplink. This feature allows the master OAW-IAP to establish Wi-Fi uplinks to **PSK-CCMP**, **PSK-TKIP**, and **open** SSIDs.

- For single radio OAW-IAPs, the radio can be used to serve both wireless clients and Wi-Fi uplink.
- For dual radio OAW-IAPs, one radio is used for both Wi-Fi uplink and to serve wireless clients, and the other radio only serves wireless clients.

To configure a Wi-Fi uplink, go to **Settings > Advanced > Uplink > WiFi** in the AOS-W Instant UI.

#### <span id="page-12-0"></span>**Local Probe Request Threshold**

This feature allows you to control whether or not a BSSID of an OAW-IAP should respond when a client sends a broadcast probe request frame to search for all available SSIDs. The supported range of Received Signal Strength Indication (RSSI) values is 0-100 dB.

To configure this feature, go to **New > New WLAN > Show advanced options > Local probe request threshold** in the AOS-W Instant UI.

#### <span id="page-12-1"></span>**Maximum Clients Threshold**

AOS-W Instant now allows you to configure clients for each BSSID on a WLAN. The supported range is 0 - 255 and the default value is 64.

To configure this feature, go to **New > New WLAN > Show advanced options > Max clients threshold**  in the AOS-W Instant UI.

#### <span id="page-12-2"></span>**Access Control List (ACL) per SSID**

This release of AOS-W Instant supports configuration of up to 64 access rules.

#### <span id="page-12-3"></span>**Authentication Survivability**

This feature provides authentication and authorization survivability against remote link failure for AOS-W Instant when working with ClearPass Policy Manager. When enabled, this feature allows AOS-W Instant to authenticate the previously connected clients using EAP-PEAP authentication even when connectivity to ClearPass Policy Manager is temporarily lost.

To enable Authentication Survivability in the AOS-W Instant UI, go to **New > New WLAN > Security tab > Authentication survivability**.

#### <span id="page-12-4"></span>**Additional Authentication Methods per SSID**

In previous releases, AOS-W Instant supported MAC, 802.1X, and captive portal authentications on different SSIDs. The network administrator could choose only one of these authentication methods for a SSID. This version of AOS-W Instant supports the following additional methods of authentication on a SSID:

- MAC + 802.1X Authentication
- MAC + Captive Portal Authentication

You can also apply these authentication methods to a wired profile.

#### **MAC + 802.1X Authentication**

This authentication method has the following features:

MAC authentication occurs before 802.1X authentication

The administrator is allowed to enable MAC authentication for 802.1X authentication. MAC authentication shares all the authentication server configurations with 802.1X authentication. If a wireless or wired client connects to the network, MAC authentication is done first. If MAC authentication fails, 802.1X authentication will not begin. If MAC authentication succeeds, 802.1X authentication is carried out. If 802.1X authentication succeeds, the client is assigned an 802.1X authentication role. If 802.1X authentication fails, the client is assigned a **deny-all** role or **mac-authonly** role.

MAC authentication only role

Allows an administrator to create a **mac-auth-only** role (similar to **machine-auth-only** role concept) for role-based access rules when MAC authentication is enabled for 802.1X authentication. The **macauth-only** role is assigned to a client if MAC authentication succeeds and 802.1X authentication fails. If 802.1X authentication succeeds, the role will be overwritten by the final role. The **mac-auth-only** is supported only for wireless clients.

• L2 authentication fail-through

Allows an administrator to enable the **l2-authentication-failthrough** mode. If this option is enabled and MAC authentication fails, 802.1X authentication is still allowed. If this option is disabled, 802.1X authentication is not allowed. The **l2-authentication-failthrough** option is disabled by default.

To configure MAC + 802.1X authentication, go to the **Network > WLAN > Access** tab of the AOS-W Instant UI.

#### **MAC + Captive Portal Authentication**

This authentication method has the following features:

- If the captive portal splash page type is **Internal-Authenticated** or **External-RADIUS Server**, MAC authentication reuses the server configurations.
- If the captive portal splash page type is **Internal-Acknowledged** or **External-Authentication Text** and MAC authentication is enabled, a server configuration page is displayed.
- If the captive portal splash page type is **none**, MAC authentication cannot be enabled.
- MAC authentication only role— You can use the WLAN wizard to configure the **mac-auth-only** role in the role-based access rule configuration section when MAC authentication is enabled with captive portal authentication.

To configure MAC + captive portal authentication, go to the **Network > WLAN > Access** tab of the AOS-W Instant UI.

#### <span id="page-13-0"></span>**OAW-IAP and Client Information Synchronization Enhancements**

This release improves the process to detect and synchronize the client information between the Virtual Switch and slave OAW-IAP associated with the clients.

#### <span id="page-13-1"></span>**OAW-IAP Functions without Uplink**

This feature operates in the following scenarios:

- OAW-IAP boots up without uplink.
- All the physical uplinks are down after the boot up.

The following table shows the status of the OAW-IAP before and after the implementation of this feature.

**Table 1** OAW-IAP status before and after this feature

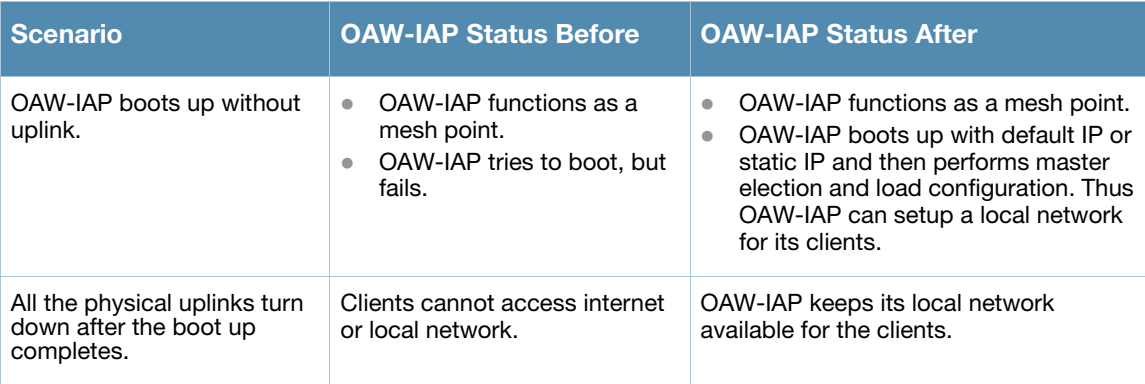

In both these scenarios OAW-IAP functions as mentioned below:

 OAW-IAP retries all the physical uplinks in **standalone mode**, **uplink enforced**, or **PPPoE configured** mode. If a physical uplink is up, OAW-IAP uses this physical uplink.

If OAW-IAP reboot time (due to an uplink failure) is more than 5 minutes, the OAW-IAP boots again except when it is in standalone mode where the **uplink is enforced** and **PPPoE configured**.

#### <span id="page-14-0"></span>**Preference to an OAW-IAP with 3G/4G Card for Master Election**

The Master Election Protocol prefers an OAW-IAP with 3G/4G card, when electing a Virtual Switch (VC) for the AOS-W Instant network during initial startup. The VC is selected as follows:

- If there is more than one OAW-IAP with 3G/4G cards, one of these is dynamically elected as the VC.
- When an OAW-IAP without 3G/4G card is elected as the VC, but is up for less than 5 minutes, another OAW-IAP with 3G/4G card in the network will be elected as the VC to replace the previous VC. The VC that is down reboots.
- When an OAW-IAP without 3G/4G card is already elected as the VC and is up for more than 5 minutes, the VC will not be replaced until it goes down.

#### <span id="page-14-1"></span>**Preference to an OAW-IAP with Non-Default IP for Master Election**

The Master Election Protocol prefers the OAW-IAP with a non-default IP, when electing a Virtual Switch (VC) for the AOS-W Instant network during initial startup. If there is more than one OAW-IAP with nondefault IP in the network, all OAW-IAPs with default IP automatically reboot and the DHCP process is used to assign new IP addresses.

#### <span id="page-14-2"></span>**RTLS Enhancement**

Real-time Asset Location Server (RTLS) feature is enhanced to send mobile unit reports to the Aeroscout RTLS server for the client stations that are not associated to any OAW-IAP (unassociated stations). The Aeroscout RTLS server is now able to locate unassociated stations.

To configure RTLS, go to **Settings > RTLS** in the AOS-W Instant UI.

#### <span id="page-14-3"></span>**IAP-VPN over HTTP**

You can use an HTTP connection instead of an HTTPS when the communication between the RAP next generation (RNG) and OAW-IAP is through a VPN. This avoids the overhead of using the HTTPS connection and improves the overall performance.

#### <span id="page-14-4"></span>**SNMP Support for Uplink Management Events**

This release includes SNMP traps for reporting the 3G/4G uplink changes. The SNMP trap includes five objects as follows:

- **wlsxTrapAPMACAddress** This object is used to indicate the wired MAC address of an OAW-IAP, for which the trap is being raised.
- **wlsxTrapAPPreviousUplinkType** This object is used to indicate the type of uplink used before the trap is being raised, including:
	- Ethernet
	- $\Box$  3G/4G
	- PPPoE
	- Wi-Fi Uplink
- **wlsxTrapAPPreviousUplinkActiveTime** This object is used to indicate the duration for which the previous uplink was used.
- **wlsxTrapAPActiveUplinkType** This object is used to indicate the type of the current used uplink which is currently used, including:
	- Ethernet
- $\blacksquare$  3G/4G
- PPPoE
- Wi-Fi Uplink
- **wlsxTrapAPUplinkChangeReason** This object is used to indicate the reason for the change in the uplink configuration. This may be due to the following reasons:
	- Physical link down
	- VPN link down
	- **Preemption**

#### <span id="page-15-0"></span>**Daylight Savings Time Configuration**

AOS-W Instant allows you to enable daylight saving time on OAW-IAPs if the time zone you selected supports the daylight saving time. This feature ensures that the OAW-IAPs reflect the seasonal time changes in their respective regions.

#### <span id="page-15-1"></span>**Basic Wired 802.1X Authentication**

In previous releases, OAW-IAP supported the Captive portal and MAC-authentication wired authentication methods. This version of AOS-W Instant introduces a new authentication method, OAW-IAP Wired 802.1X for wired clients.

#### <span id="page-15-2"></span>**MAC OUI Role Derivation for Open and PSK SSIDs**

In a MAC address, the first three octets are known as Organizationally Unique Identifier (OUI), is purchased from the Institute of Electrical and Electronics Engineers, Incorporated (IEEE) Registration Authority. This identifier uniquely identifies a vendor, manufacturer, or other organization (referred to by the IEEE as the "assignee") globally and effectively reserves a block of each possible type of derivative identifier (such as MAC addresses) for the exclusive use of the assignee.

OAW-IAP uses the OUI part of the MAC address to identify device manufacturers and assigns a desired role for users who have completed 802.1X authentication and MAC authentication.

#### <span id="page-15-3"></span>**VLAN Pooling**

This release of AOS-W Instant supports VLAN pooling for wireless clients. VLAN pooling allows a single SSID to be mapped to multiple VLANs wherein each client is randomly assigned a VLAN from a pool of VLANs on the same SSID, thereby automatically partitioning a single broadcast domain of clients into multiple VLANs.

To configure VLAN pooling, go to **New WLAN > WLAN Settings > Static**.

Select **Static** to specify a single VLAN, a comma separated list of VLANs, or a range of VLANs for all clients on the new WLAN network.

<span id="page-16-1"></span><span id="page-16-0"></span>**Issues Fixed in Previous Releases**

The following issues have been fixed in the previous releases:

# <span id="page-16-2"></span>**Issues Fixed in 6.2.0.0-3.2.0.3**

#### <span id="page-16-3"></span>**3G/4G**

#### **Table 1** 3G/4G Fixed Issue

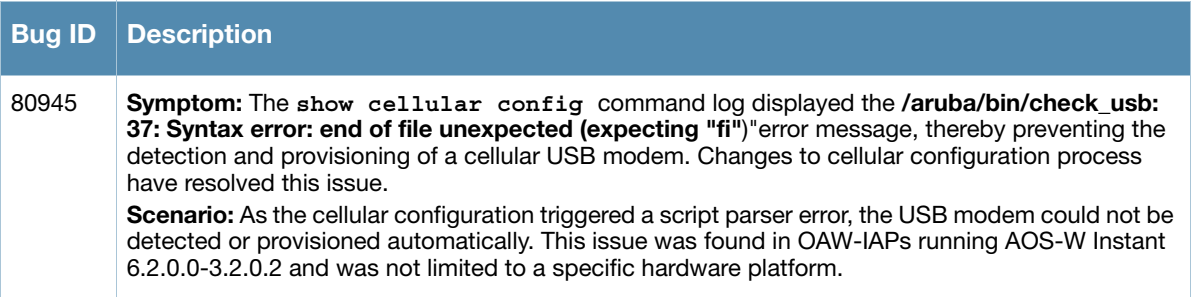

#### <span id="page-16-4"></span>**Adaptive Radio Management (ARM)**

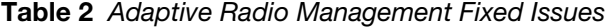

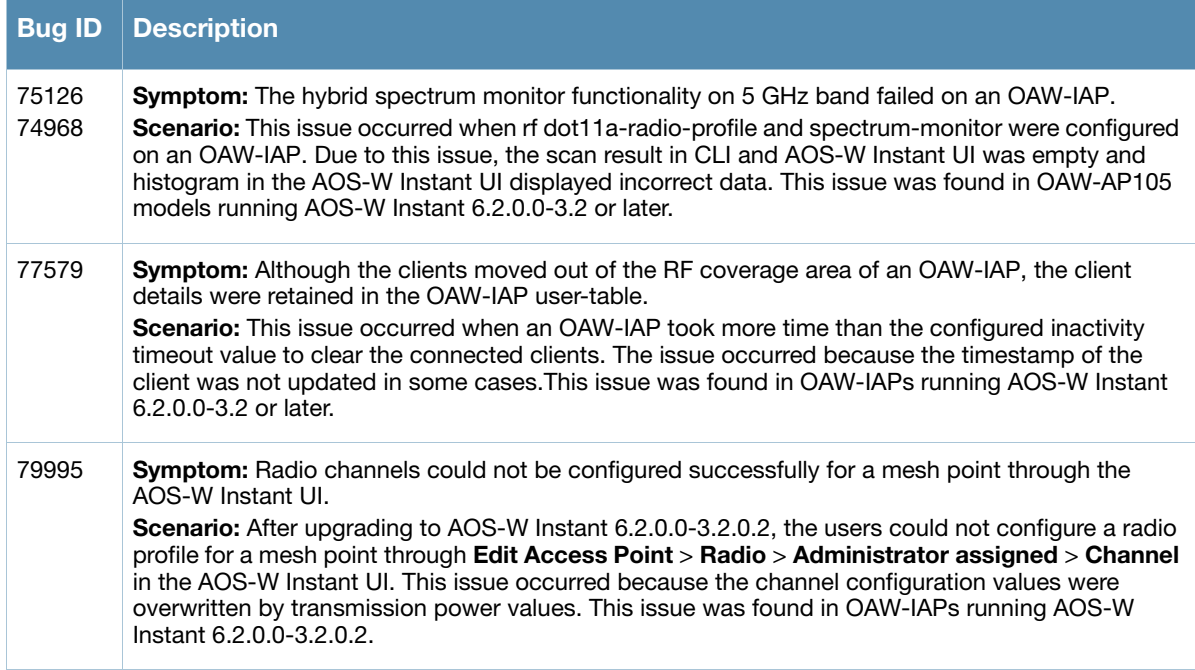

#### <span id="page-17-0"></span>**AirWave**

#### **Table 3** AirWave Fixed Issue

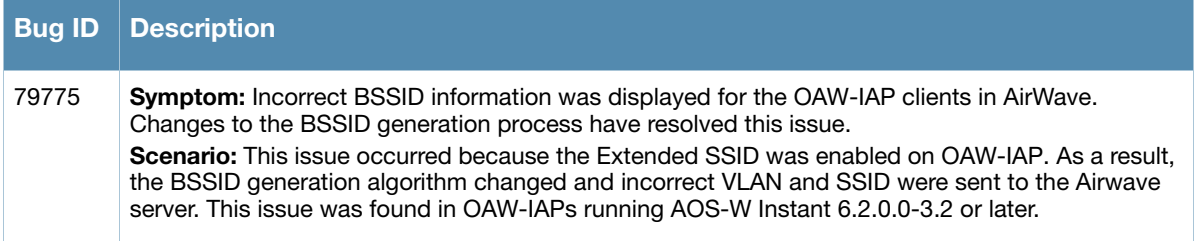

#### <span id="page-17-1"></span>**Authentication**

#### **Table 4** Authentication Fixed Issues

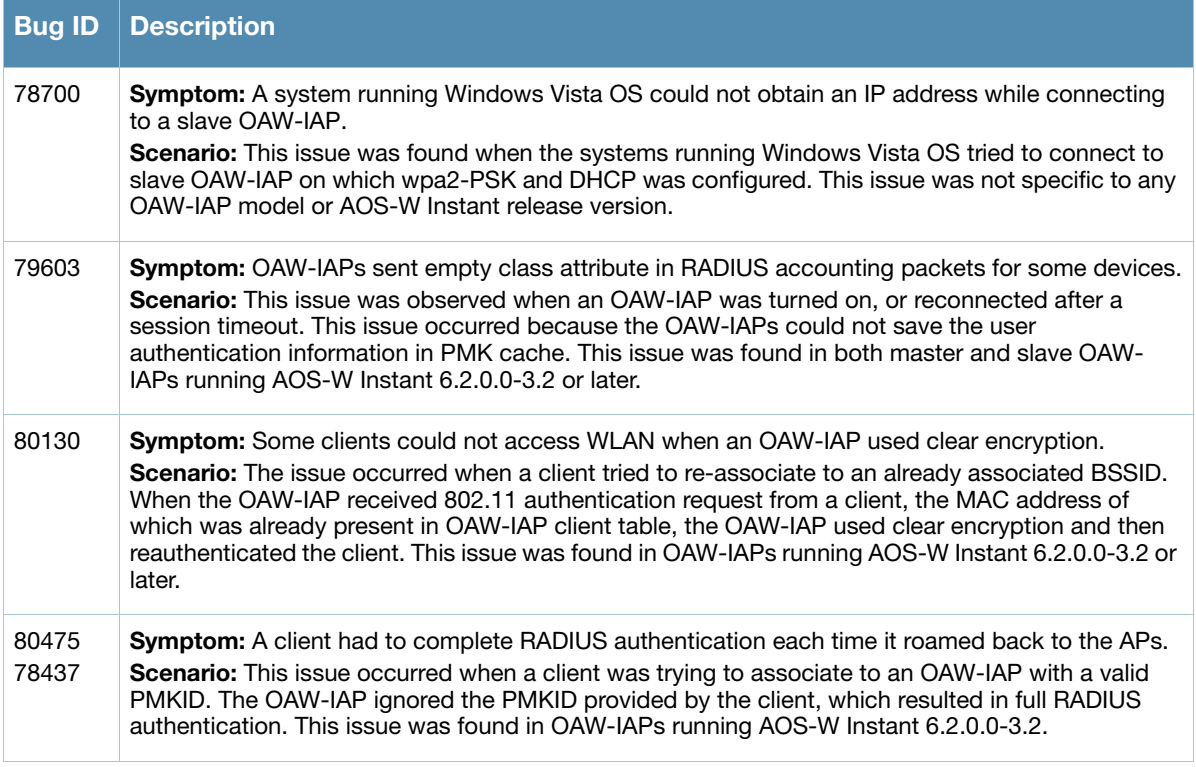

#### <span id="page-17-2"></span>**Datapath**

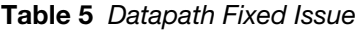

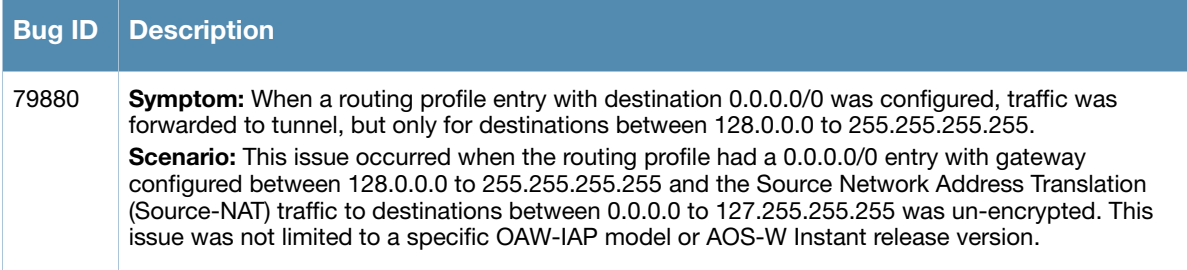

#### <span id="page-18-0"></span>**AOS-W Instant UI**

**Table 6** Instant UI Fixed Issues

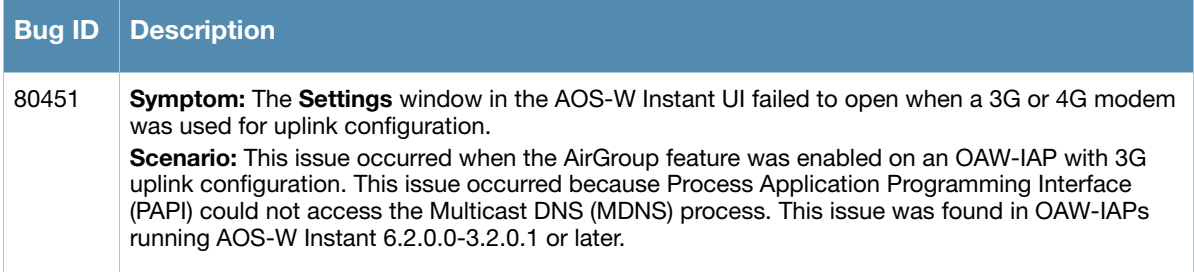

#### <span id="page-18-1"></span>**Role Derivation**

**Table 7** Role Derivation Fixed Issue

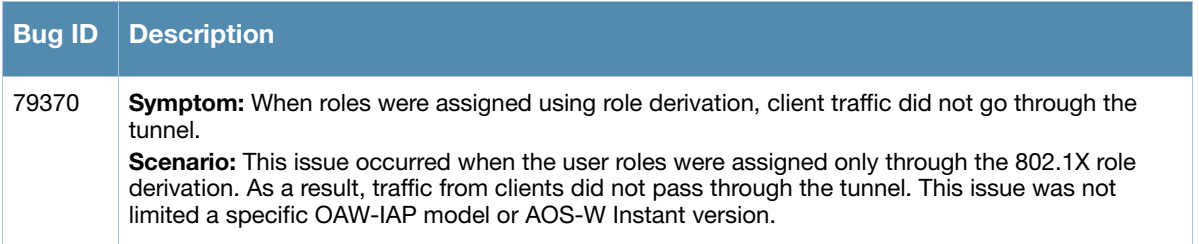

#### <span id="page-18-2"></span>**Security**

**Table 8** Security Fixed Issues

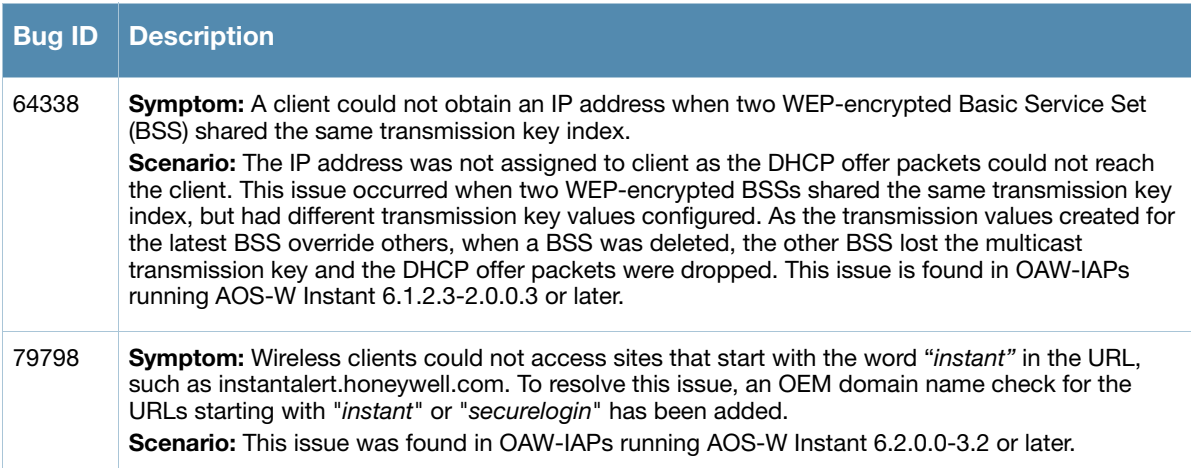

#### <span id="page-18-3"></span>**SNMP**

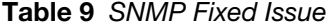

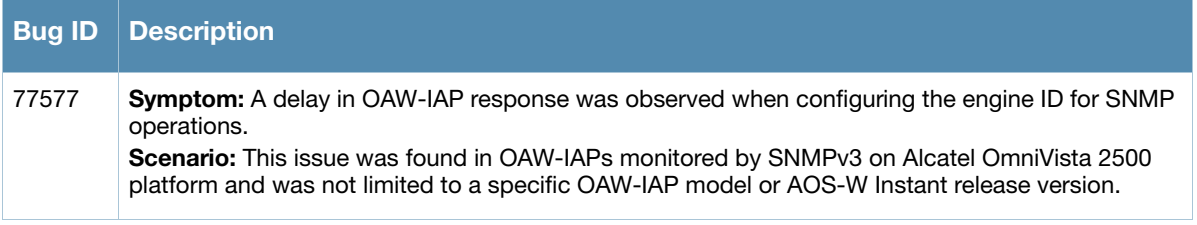

# <span id="page-19-0"></span>**Issues Fixed in 6.2.0.0-3.2.0.2**

#### <span id="page-19-1"></span>**3G/4G**

#### **Table 10** 3G/4G Fixed Issues

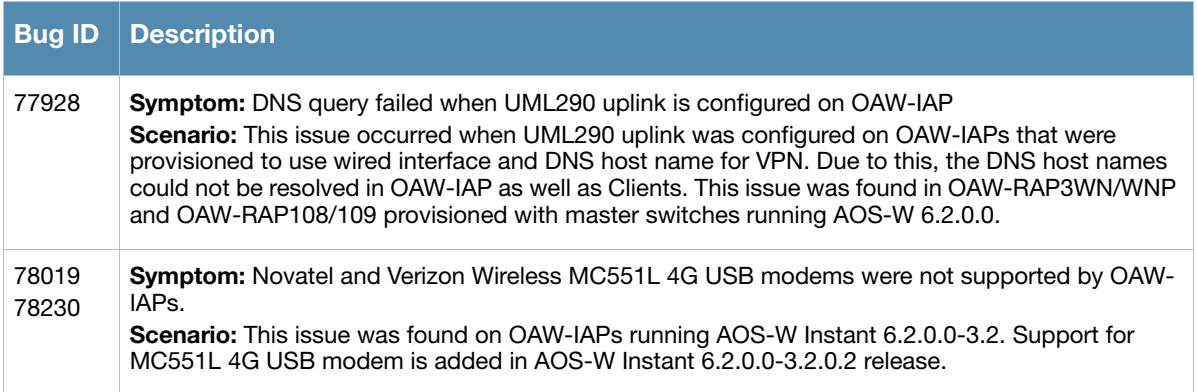

#### <span id="page-19-2"></span>**Access Point**

**Table 11** Access Point Fixed Issue

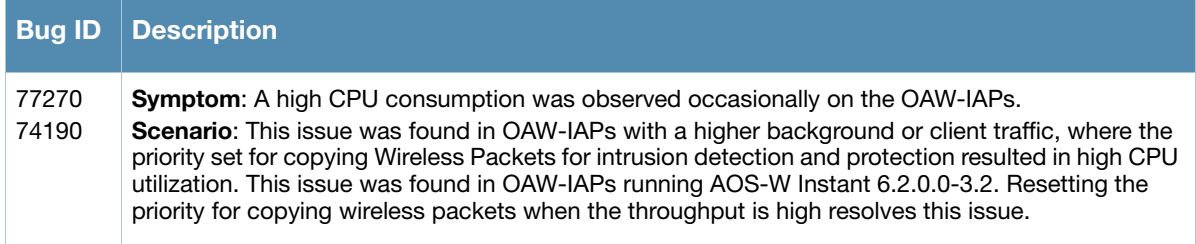

#### <span id="page-19-3"></span>**Adaptive Radio Management (ARM)**

**Table 12** Adaptive Radio Management Fixed Issues

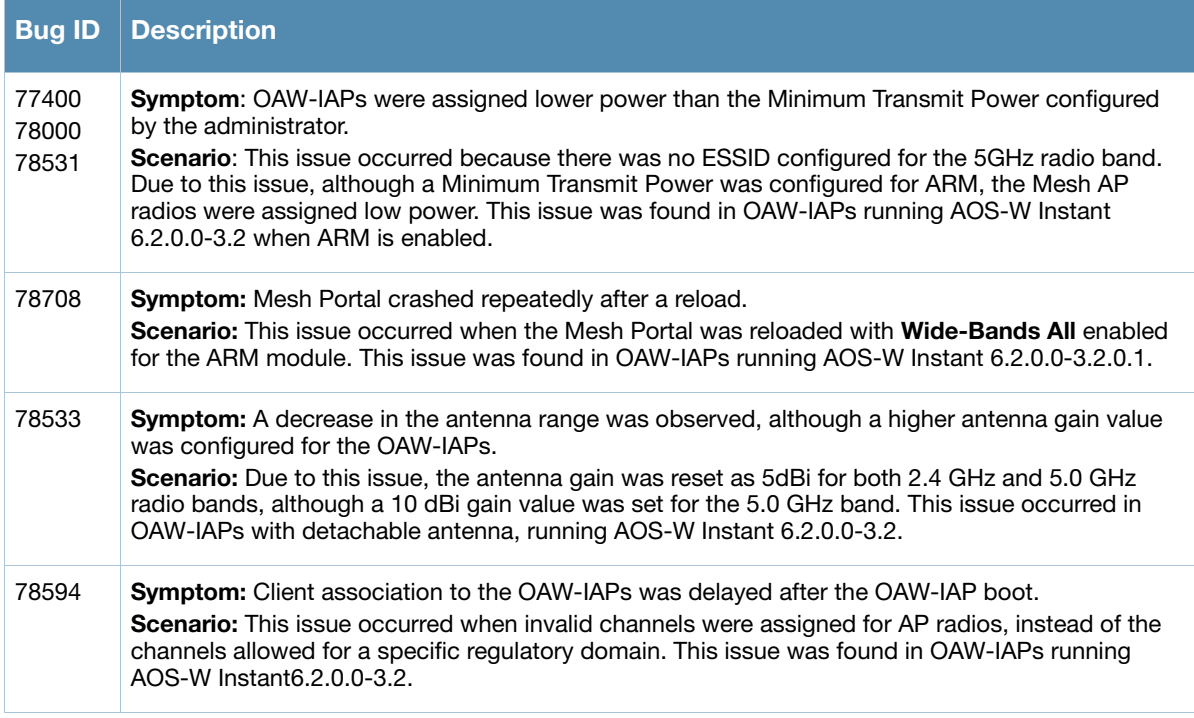

#### <span id="page-20-0"></span>**Authentication**

#### **Table 13** Authentication Fixed Issue

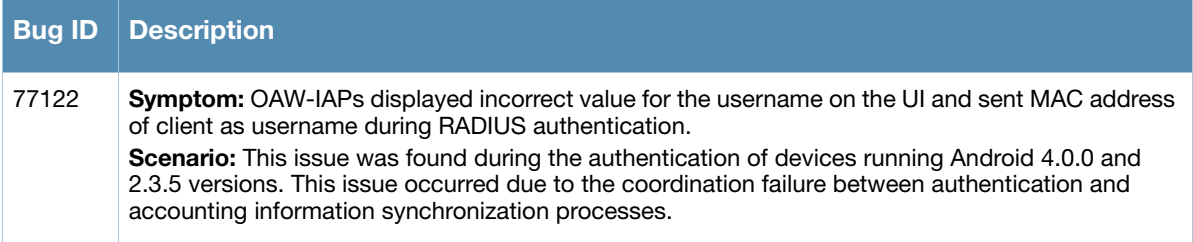

#### <span id="page-20-1"></span>**IAP-VPN**

**Table 14** IAP-VPN Fixed Issue

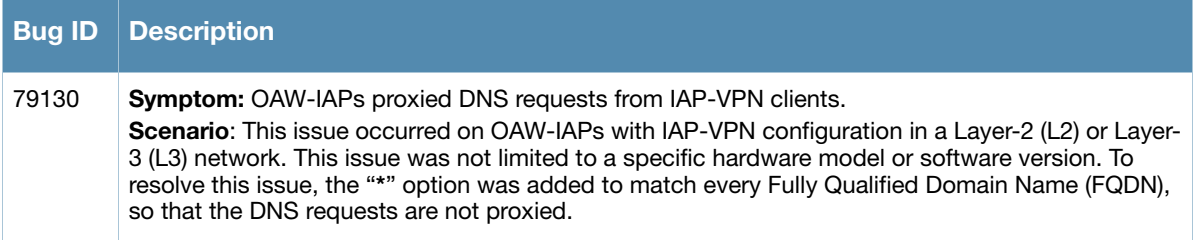

#### <span id="page-20-2"></span>**AOS-W Instant UI**

**Table 15** AOS-W Instant UI Fixed Issues

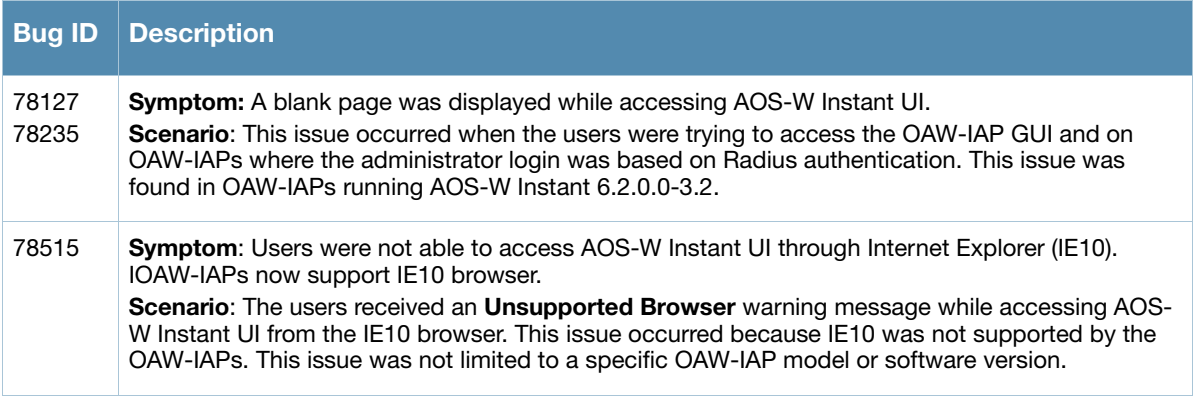

#### <span id="page-20-3"></span>**Mesh Network**

**Table 16** Mesh Network Fixed Issues

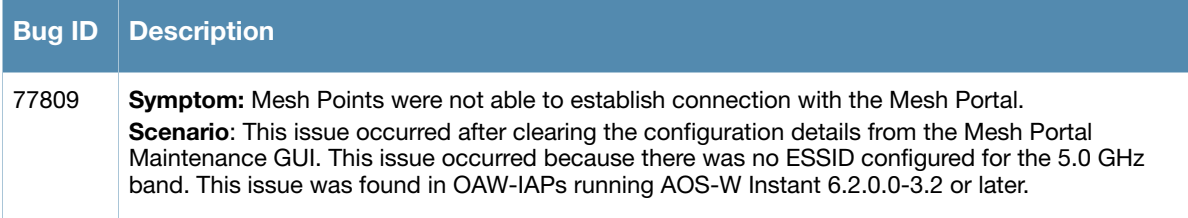

#### **Table 16** Mesh Network Fixed Issues (Continued)

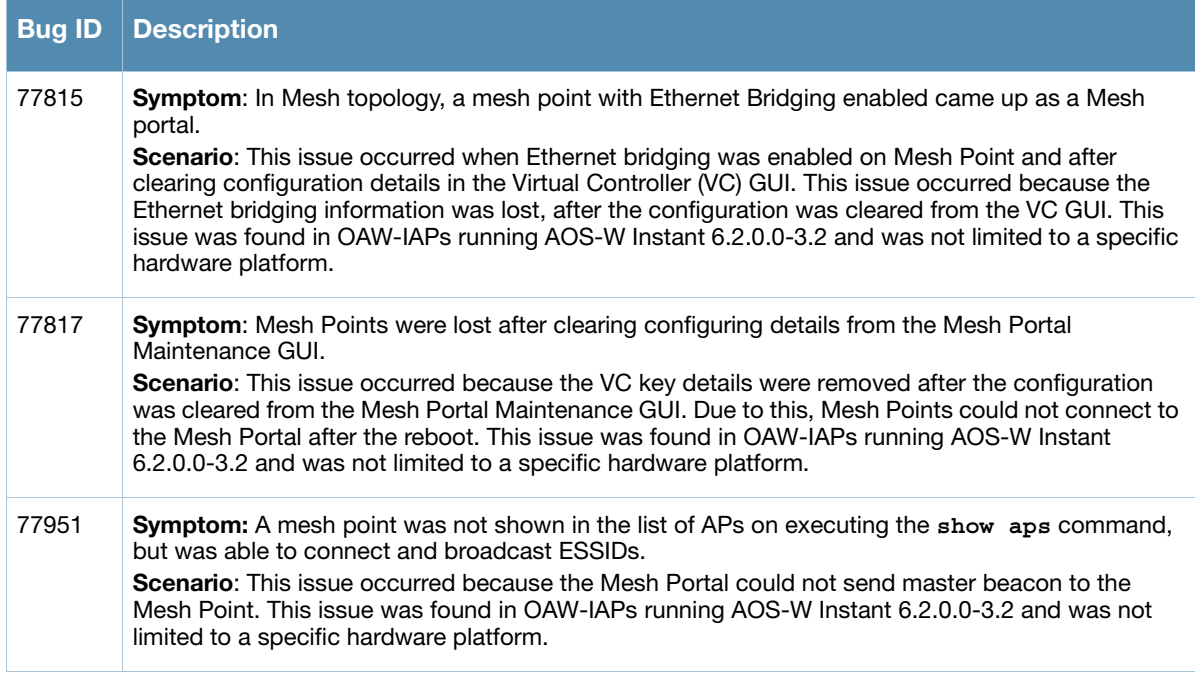

# <span id="page-21-0"></span>**Issues Fixed in 6.2.0.0-3.2.0.1**

#### <span id="page-21-1"></span>**Access Point**

#### **Table 17** Access Point Fixed Issues

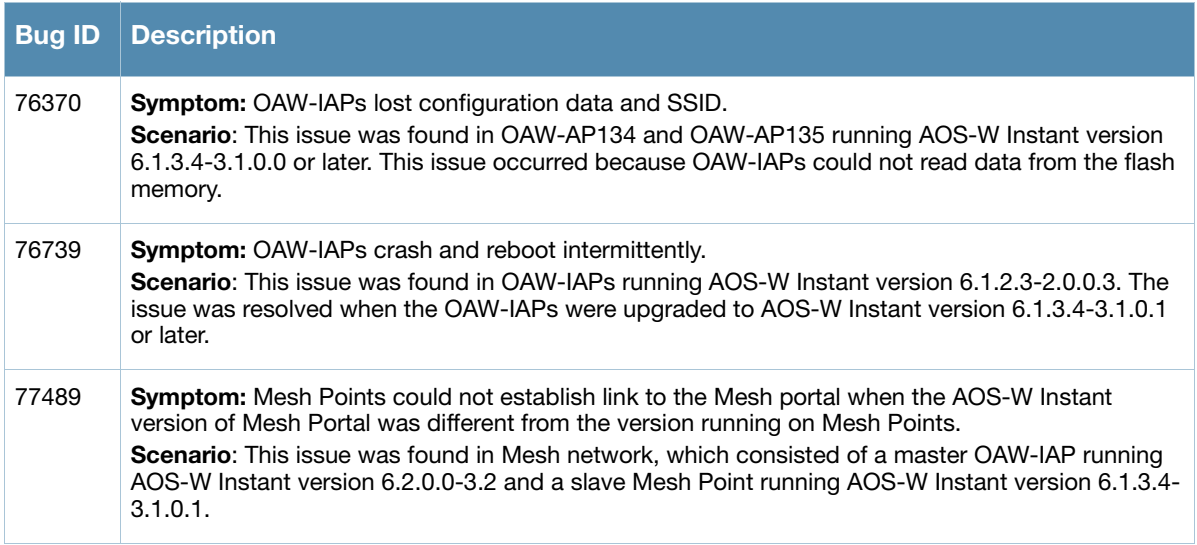

#### <span id="page-22-0"></span>**AirGroup**

**Table 18** AirGroup Fixed Issues

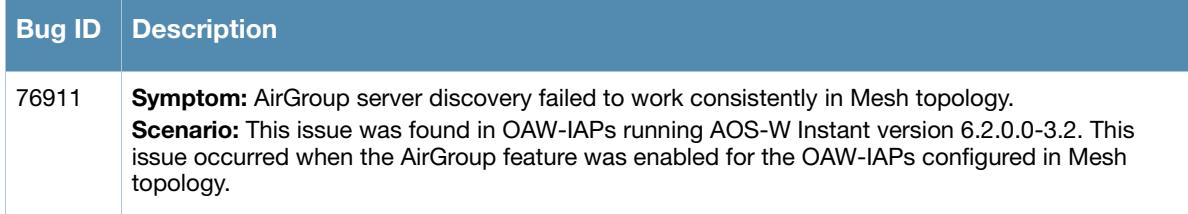

### <span id="page-22-1"></span>**Authentication**

**Table 19** Authentication Fixed Issues

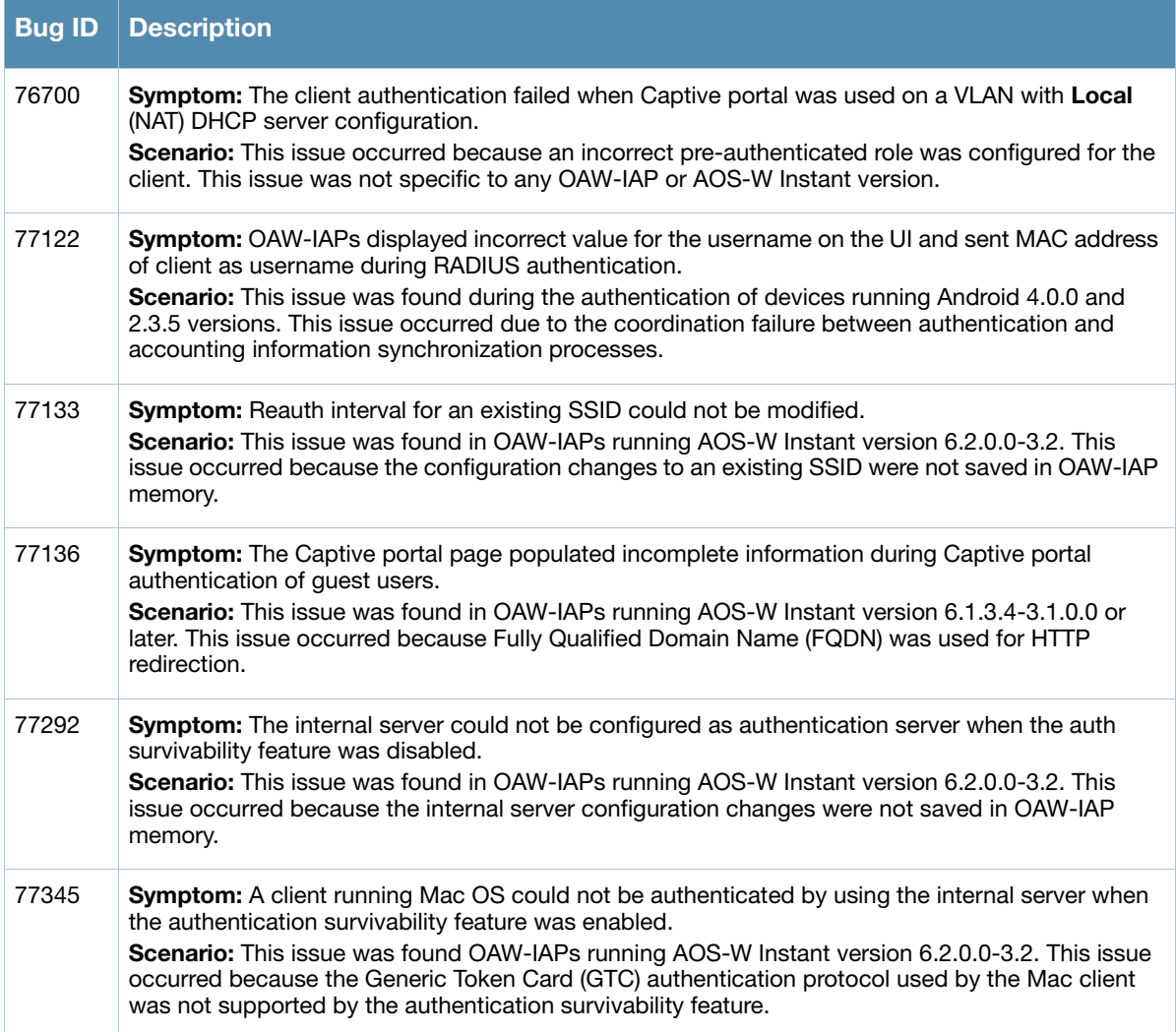

<span id="page-24-5"></span><span id="page-24-1"></span><span id="page-24-0"></span>**Known Issues in Previous Releases**

This chapter provides a list of the known issues and limitations identified in the previous release of AOS-W Instant.

#### <span id="page-24-2"></span>**Authentication**

#### **Table 1** Authentication Known Issue

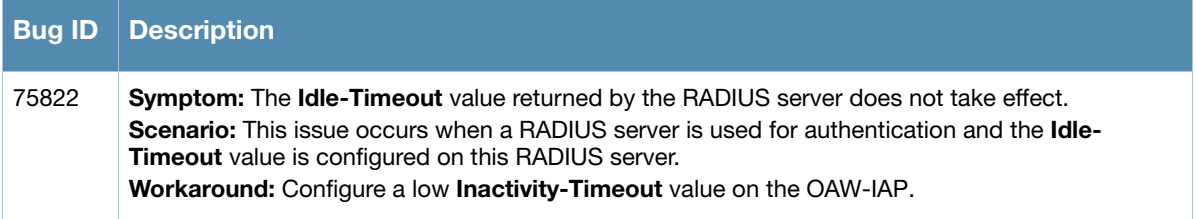

#### <span id="page-24-3"></span>**Mesh Network**

**Table 2** Mesh Network Known Issue

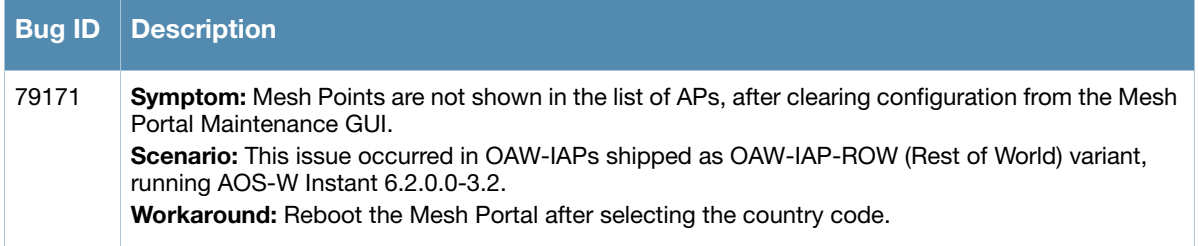

#### <span id="page-24-4"></span>**Mobility**

**Table 3** Mobility Known Issue

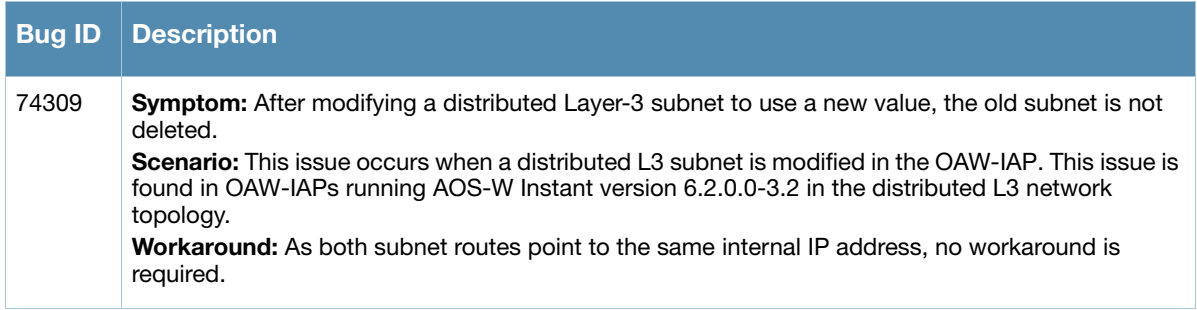

#### <span id="page-25-0"></span>**Security**

**Table 4** Security Known Issue

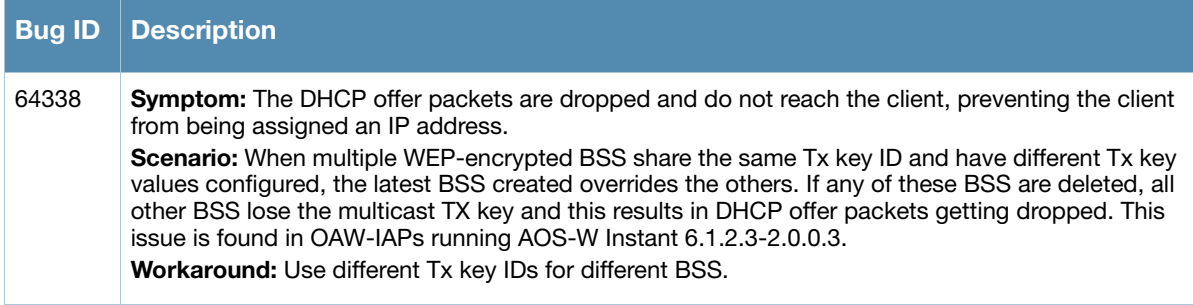

# <span id="page-25-1"></span>**VPN Configuration**

**Table 5** VPN Configuration Known Issues

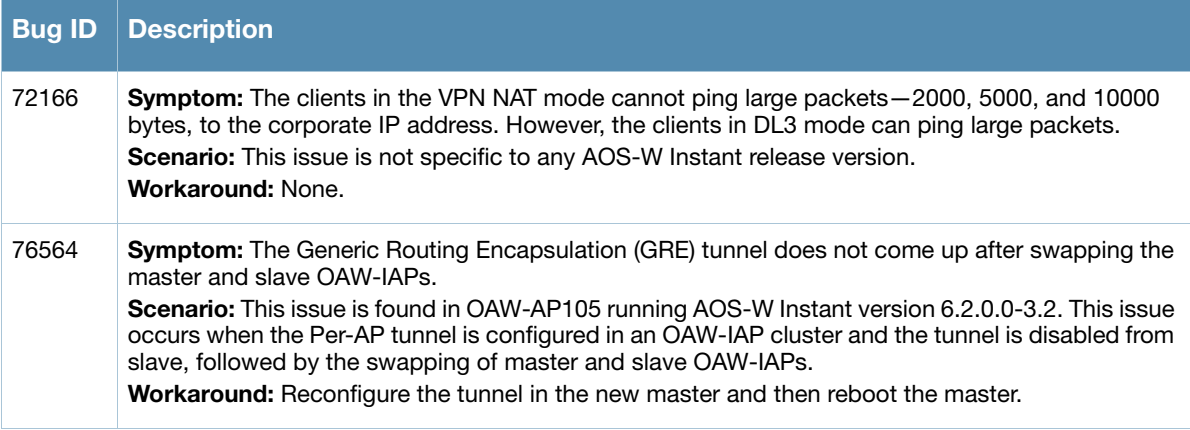